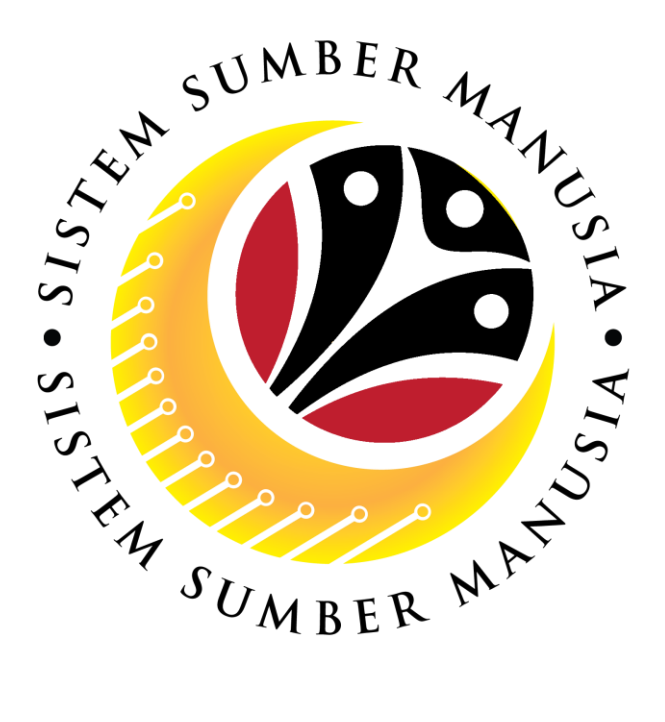

# **SISTEM SUMBER MANUSIA**

**User Guide For SPA Approver Backend (SAP GUI)**

**Employee Movement (PA): Promotion / Substantive Acting**

**VERSION: 1.0**

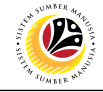

#### <span id="page-1-0"></span>**INTRODUCTION**

This user guide acts as a reference for **SPA Approver (Back End User)** to manage **Promotion / Substantive Acting module.** All Company and Individual names used in this user guide have been created for guidance on using SSM.

Where possible; user guide developers have attempted to avoid using actual Companies and Individuals; any similarities are coincidental.

Changes and updates to the system may lead to updates to the user guide from time to time.

Should you have any questions or require additional assistance with the user guide materials, please contact the **SSM Help Desk.**

#### **GLOSSARY**

The following acronyms will be used frequently:

![](_page_1_Picture_333.jpeg)

#### **FURTHER ASSISTANCE**

Should you have any questions or require additional assistance with the user guide materials, please contact **SSM Help Desk** at **+673 238 2227** or e-mail at **ssm.helpdesk@dynamiktechnologies.com.bn**.

![](_page_2_Picture_1.jpeg)

## **Table of Content**

![](_page_2_Picture_73.jpeg)

![](_page_3_Picture_1.jpeg)

#### <span id="page-3-0"></span>**Process Overview**

#### **Approve Application**

![](_page_3_Figure_4.jpeg)

#### **Promotion / Substantive Acting Application Report**

![](_page_3_Figure_6.jpeg)

![](_page_4_Picture_1.jpeg)

<span id="page-4-0"></span>**APPROVE APPLICATION Backend User**

SPA Approver

Log into SAP GUI (Back End) and proceed with the following steps.

1. Enter **ZEMOVADM** in the search bar.

![](_page_4_Picture_56.jpeg)

**Note: Employee Movement Menu** page will be displayed.

![](_page_4_Picture_57.jpeg)

![](_page_5_Picture_1.jpeg)

2. Click on **Kenaikan Pangkat / Memangku Substantif**.

![](_page_5_Picture_120.jpeg)

**Note**: **The Employee Movement Application Type Selection** page will be displayed.

- 3. Enter **Personnel Area**.
- 4. Enter **Personnel Subarea** (Optional).
- 5. Click on **Execute** button.

![](_page_5_Picture_121.jpeg)

![](_page_6_Picture_1.jpeg)

**Note**: The **Application List – Approver** page will be displayed.

6. Select an employee with **Application Status** – **'Pending Approval'** and click on **Radio**

button.

7. Click on **Change** icon.

| $\equiv$          | Edit<br>System Help   |                                 |                             |                   |            |        |         | $\left\langle \begin{array}{c} \circ \\ \circ \\ \circ \end{array} \right\rangle = \left\langle \begin{array}{c} \circ \\ \circ \\ \circ \end{array} \right\rangle$ |                                     |
|-------------------|-----------------------|---------------------------------|-----------------------------|-------------------|------------|--------|---------|----------------------------------------------------------------------------------------------------|-------------------------------------|
| K                 | <b>SAP</b>            |                                 |                             |                   | <b>SAP</b> |        |         |                                                                                                    |                                     |
|                   | $\checkmark$          | $\mathscr{A}$<br>$\overline{7}$ | More $\vee$                 |                   |            |        |         |                                                                                                    | Exit                                |
|                   |                       |                                 |                             |                   |            |        |         |                                                                                                    |                                     |
|                   |                       |                                 |                             |                   |            |        |         |                                                                                                    |                                     |
|                   | <b>Application ID</b> | Version                         | <b>Application Status</b>   | Personnel No.     | IC No.     | Name   | Subarea | Empl. Group                                                                                                    | Empl. S                             |
|                   | · KP230000            | $\mathbf{1}$                    | <b>Pending Approval</b>     | $\boldsymbol{6}$  |            |        | ٠       |                                                                                                    | −                                   |
|                   |                       |                                 | a sa tsa                    | ×                 | m<br>m     |        |         | ·                                                                                                    |                                     |
|                   | $\bigcirc$<br>$\circ$ |                                 | ٠                           |                   |            | ·<br>· |         |                                                                                                    |                                     |
|                   | $\circ$               |                                 | <b>COLLEGE</b><br>. .       | ٠                 | m.         | ٠      | n pr    | ▬<br>·                                                                                                    | <b>STAR</b>                         |
|                   | $\circ$               |                                 | <b>CONTRACTOR</b>           |                   |            |        | ▦       |                                                                                                    | <b>HERE</b>                         |
|                   | $\circ$               | ٠                               | m                           |                   | п          |        | ≖       |                                                                                                    | <b>TELEVISION</b>                   |
|                   | $\bigcirc$            | ٠                               |                             |                   |            |        | ×       | <b>TELEVISION</b>                                                                                                    | <b>TELEVISION</b>                   |
|                   | $\circ$               | ٠                               | m.                          |                   |            |        | ш       |                                                                                                    | <b>COMPANY</b>                      |
|                   | $\bigcirc$            | ш                               | <b>The Common</b>           |                   |            |        |         | ▄                                                                                                    | <b>COMMERCIAL</b>                   |
|                   | ∩                     | $\mathcal{L}$<br>ш              | __<br><br><b>The Common</b> | <b>CONTRACTOR</b> |            |        | ╌       | <b>The Co</b>                                                                                                    | <b>COMPANY</b><br><b>CONTRACTOR</b> |
|                   | $\bigcirc$            | ш                               |                             | m                 |            |        | . .     | . .                                                                                                    | <b>COMPANY</b>                      |
|                   | $\bigcirc$            | ш                               | . .                         |                   |            |        |         |                                                                                                    | <b>COLOR</b>                        |
|                   | $\bigcirc$            | ш                               |                             | ×                 |            |        |         |                                                                                                    | <b>The Contract of Contract</b>     |
|                   | $\leftrightarrow$     |                                 |                             |                   |            |        |         |                                                                                                    |                                     |
|                   |                       |                                 |                             |                   |            |        |         |                                                                                                    |                                     |
| $\leftrightarrow$ |                       |                                 |                             |                   |            |        |         |                                                                                                    | $\leftrightarrow$                   |
|                   |                       |                                 |                             |                   |            |        |         |                                                                                                    |                                     |
|                   |                       |                                 |                             |                   |            |        |         |                                                                                                    |                                     |

**Note**: The **Application List – Approver** page will be displayed.

![](_page_6_Picture_127.jpeg)

SSM\_UG\_PA\_Back End (SAP GUI)\_Promotion & Substantive Acting\_SPA Approver\_v1.0

![](_page_7_Picture_1.jpeg)

8. Navigate to **Application Detail** tab.

![](_page_7_Picture_94.jpeg)

9. **SPA Approver** may review and amend employee's **Joined Date**, **Expected Retirement Date**, **Current Position Date** and **Previous Confirmation Date**.

![](_page_7_Picture_95.jpeg)

![](_page_8_Picture_1.jpeg)

10. Review and amend **Proposed** *Kenaikan Pangkat / Memangku Subtantif* **Details**

under **SPA** column, if required.

![](_page_8_Picture_163.jpeg)

**Note (i)**: For **Promotion** application, **SPA Approver** is expected to ensure the proposed *Subarea*, *Position*, *Payscale Type*, *Payscale Area*, *Payscale Group & Level*, *Establishe d Salary Scale*, *Increment Entitlement*, *Next Increment*, *Employee Group* and *Employee* **Subgroup** is correct for promoting employee.

![](_page_9_Picture_1.jpeg)

![](_page_9_Picture_263.jpeg)

**Note (ii)**: For **Substantive Acting** application, **SPA Approver** is expected to ensure that *Subarea*, *Position*, *Payscale Type*, *Payscale Area*, *Payscale Group & Level*, *Establish ed Salary Scale*, *Increment Entitlement*, *Next Increment*, *Employee Group* and *Employee Subgroup are* correct for supporting employee to perform substantive acting.

The entered Salary information (*Payscale Type*, *Payscale Area*, *Payscale Group & Level*, *Established Salary Scale*) is expected to be the starting salary of the position for acting allowance calculation.

Information approved by **SPA** is considered final and system will update employee's data such as promotion/substantive acting start date, salary for promotion, or employee subgroup (i.e., division level) to promote employee.

![](_page_10_Picture_1.jpeg)

11. Review the following details entered by **Department HR Administrator** and/or **JPA**

#### **Endorser**.

![](_page_10_Picture_78.jpeg)

#### 12. Navigate to **Document Upload** tab.

![](_page_10_Picture_79.jpeg)

![](_page_11_Picture_1.jpeg)

- 13. Select **Attachment** and click on **Radio** button.
- 14. Click **View** button to download **Attachment**.

**Note**: **SPA Approver** can choose to download **Attachment** and/or **SPA Attachment**.

![](_page_11_Picture_134.jpeg)

15. Navigate to **JPA/SPA Document** tab to download **Attachment** between **JPA Endorser**

and/or **SPA Approver** only.

![](_page_11_Picture_135.jpeg)

![](_page_12_Picture_1.jpeg)

- 16. Enter the **Remarks** for employee's application.
- 17. Tick on **Declaration** checkbox.
- 18. Click on **Approve** button.

![](_page_12_Picture_94.jpeg)

**Outcome**: The **Application** has successfully been approved.

![](_page_12_Picture_95.jpeg)

![](_page_13_Picture_1.jpeg)

<span id="page-13-0"></span>**REWORK APPLICATION**

**Backend User** SPA Approver

Log into SAP GUI (Back End) and proceed with the following steps.

1. Enter **ZEMOVADM** in the search bar.

![](_page_13_Picture_56.jpeg)

**Note: Employee Movement Menu** page will be displayed.

![](_page_13_Picture_57.jpeg)

![](_page_14_Picture_1.jpeg)

2. Click on **Kenaikan Pangkat / Memangku Substantif**.

![](_page_14_Picture_120.jpeg)

**Note**: **The Employee Movement Application Type Selection** page will be displayed.

- 3. Enter **Personnel Area**.
- 4. Enter **Personnel Subarea** (Optional).
- 5. Click on **Execute** button.

![](_page_14_Picture_121.jpeg)

![](_page_15_Picture_1.jpeg)

**Note**: The **Application List – Approver** page will be displayed.

6. Select an employee with **Application Status** – **'Pending Approval'** and click on **Radio**

button.

7. Click on **Change** icon.

| $\equiv$          | Edit<br>System Help      |                                                 |                              |                   |            |             |              | $\left\langle \begin{array}{c} \circ \\ \circ \\ \circ \end{array} \right\rangle = \left\langle \begin{array}{c} \circ \\ \circ \\ \circ \end{array} \right\rangle$                                                                  |                                     |
|-------------------|--------------------------|-------------------------------------------------|------------------------------|-------------------|------------|-------------|--------------|----------------------------------------------------------------------------------------------------|-------------------------------------|
| K                 | <b>SAP</b>               |                                                 |                              |                   | <b>SAP</b> |             |              |                                                                                                    |                                     |
|                   |                          | $\mathscr{O}$<br>$\overline{7}$<br>$\checkmark$ | More $\vee$                  |                   |            |             |              |                                                                                                    | Exit                                |
|                   |                          |                                                 |                              |                   |            |             |              |                                                                                                    |                                     |
|                   |                          |                                                 |                              |                   |            |             |              |                                                                                                    |                                     |
|                   | <b>Application ID</b>    | Version                                         | <b>Application Status</b>    | Personnel No.     | IC No.     | Name        | Subarea      | Empl. Group                                                                                                    | Empl. S                             |
|                   | ● KP230000               | $\mathbf{1}$                                    | <b>Pending Approval</b>      | $6\phantom{1}6$   |            |             | ٠            | $\mathbb{R}$                                                                                                    | −                                   |
|                   | $\bigcirc$               |                                                 | a sa tsa                     | . .<br>×          | m          |             | a pro        | ·                                                                                                    |                                     |
|                   | $\circ$                  |                                                 | ٠<br>. .                     | ٠                 |            | ·<br>·<br>▥ | m            |                                                                                                    |                                     |
|                   | $\circ$                  |                                                 | <b>COLOR</b>                 |                   |            |             | n pr         |                                                                                                    | <b>Harry</b>                        |
|                   | $\circ$<br>$\circ$       |                                                 | <b>COLLEGE</b>               |                   |            |             | ·            |                                                                                                    | <b>COLLECTION</b>                   |
|                   | $\bigcirc$               | ٠<br>٠                                          | m<br>. .                     | <b>STATISTICS</b> | ┅          |             | ≖<br>m       | <b>The Contract of Contract of the Contract of Contract of The Contract of The Contract of The Contract of The Contract of The Contract of The Contract of The Contract of The Contract of The Contract of The Contract of The C</b> | <b>COLLECT</b><br><b>COLOR</b>      |
|                   | $\circ$                  | ٠                                               | m                            | <b>CONTRACTOR</b> |            |             | ≖            |                                                                                                    | <b>COMPANY</b>                      |
|                   | $\bigcirc$               | ш<br>$\blacksquare$                             | <b>Contract Contract</b><br> | <b>CONTRACTOR</b> | m i        |             | <b>COLOR</b> | - -<br><b>The Co</b><br><b>COLOR</b>                                                                                                    | <b>COMMERCIAL</b><br><b>COMPANY</b> |
|                   |                          | ш                                               | --<br><b>The Common</b>      |                   | ┉          |             |              |                                                                                                    | <b>COMPANY</b>                      |
|                   | $\bigcirc$               | ш                                               | ٠                            |                   | m.         |             | . .          | . .<br>--                                                                                                    | <b>COMPANY</b>                      |
|                   | $\bigcirc$<br>$\bigcirc$ | $\Box$<br>ш                                     |                              | . .               | ш          |             |              |                                                                                                    | <b>CONTRACTOR</b><br><b>COMPANY</b> |
|                   | $\leq$ $>$ $\ $          |                                                 |                              |                   |            |             |              |                                                                                                    |                                     |
|                   |                          |                                                 |                              |                   |            |             |              |                                                                                                    |                                     |
| $\leftrightarrow$ |                          |                                                 |                              |                   |            |             |              |                                                                                                    | $\leftrightarrow$                   |
|                   |                          |                                                 |                              |                   |            |             |              |                                                                                                    |                                     |
|                   |                          |                                                 |                              |                   |            |             |              |                                                                                                    |                                     |

**Note**: The **Application List – Approver** page will be displayed.

![](_page_15_Picture_127.jpeg)

SSM\_UG\_PA\_Back End (SAP GUI)\_Promotion & Substantive Acting\_SPA Approver\_v1.0

![](_page_16_Picture_1.jpeg)

8. Navigate to **Application Detail** tab.

![](_page_16_Picture_95.jpeg)

9. **SPA Approver** may review and amend employee's **Joined Date**, **Expected Retirement Date**, **Current Position Date** and **Previous Confirmation Date**.

![](_page_16_Picture_96.jpeg)

![](_page_17_Picture_1.jpeg)

#### 10. Review **Proposed** *Kenaikan Pangkat / Memangku Subtantif* **Details** under **SPA**

column, if required.

![](_page_17_Picture_96.jpeg)

11. Review the following details entered by **Department HR Administrator** and/or **JPA**

**Endorser**.

![](_page_17_Picture_97.jpeg)

![](_page_18_Picture_1.jpeg)

- 12. Enter the **Remarks** for employee's application.
- 13. Tick on **Declaration** checkbox.
- 14. Click on **Rework** button.

![](_page_18_Picture_101.jpeg)

#### **Outcome**: The **Application** has successfully been reworked to **JPA Endorser**.

![](_page_18_Picture_102.jpeg)

![](_page_19_Picture_1.jpeg)

<span id="page-19-0"></span>**REJECT APPLICATION**

**Backend User** SPA Approver

Log into SAP GUI (Back End) and proceed with the following steps.

1. Enter **ZEMOVADM** in the search bar.

![](_page_19_Picture_56.jpeg)

**Note: Employee Movement Menu** page will be displayed.

![](_page_19_Picture_57.jpeg)

SSM\_UG\_PA\_Back End (SAP GUI)\_Promotion & Substantive Acting\_SPA Approver\_v1.0

![](_page_20_Picture_1.jpeg)

2. Click on **Kenaikan Pangkat / Memangku Substantif**.

![](_page_20_Picture_119.jpeg)

**Note**: **The Employee Movement Application Type Selection** page will be displayed.

- 3. Enter **Personnel Area**.
- 4. Enter **Personnel Subarea**.
- 5. Click on **Execute** button.

![](_page_20_Picture_120.jpeg)

![](_page_21_Picture_1.jpeg)

**Note**: The **Application List – Approver** page will be displayed.

6. Select an employee with **Application Status** – **'Pending Approval'** and click on **Radio**

button.

7. Click on **Change** icon.

| $\equiv$          | Edit<br>System Help      |                                                 |                              |                   |            |             |              | $\left\langle \begin{array}{c} \circ \\ \circ \\ \circ \end{array} \right\rangle = \left\langle \begin{array}{c} \circ \\ \circ \\ \circ \end{array} \right\rangle$                                                                  |                                     |
|-------------------|--------------------------|-------------------------------------------------|------------------------------|-------------------|------------|-------------|--------------|----------------------------------------------------------------------------------------------------|-------------------------------------|
| K                 | <b>SAP</b>               |                                                 |                              |                   | <b>SAP</b> |             |              |                                                                                                    |                                     |
|                   |                          | $\mathscr{O}$<br>$\overline{7}$<br>$\checkmark$ | More $\vee$                  |                   |            |             |              |                                                                                                    | Exit                                |
|                   |                          |                                                 |                              |                   |            |             |              |                                                                                                    |                                     |
|                   |                          |                                                 |                              |                   |            |             |              |                                                                                                    |                                     |
|                   | <b>Application ID</b>    | Version                                         | <b>Application Status</b>    | Personnel No.     | IC No.     | Name        | Subarea      | Empl. Group                                                                                                    | Empl. S                             |
|                   | ● KP230000               | $\mathbf{1}$                                    | <b>Pending Approval</b>      | $6\phantom{1}6$   |            |             | ٠            | $\mathbb{R}$                                                                                                    | −                                   |
|                   | $\bigcirc$               |                                                 | a sa tsa                     | . .<br>×          | m          |             | a pro        | ·                                                                                                    |                                     |
|                   | $\circ$                  |                                                 | ٠<br>. .                     | ٠                 |            | ·<br>·<br>· | m            |                                                                                                    |                                     |
|                   | $\circ$                  |                                                 | <b>COLOR</b>                 |                   |            |             | n pr         |                                                                                                    | <b>Harry</b>                        |
|                   | $\circ$<br>$\circ$       |                                                 | <b>COLLEGE</b>               |                   |            |             | ·            |                                                                                                    | <b>COLLECTION</b>                   |
|                   | $\bigcirc$               | ٠<br>٠                                          | m<br>. .                     | <b>STATISTICS</b> | ┅          |             | ≖<br>m       | <b>The Contract of Contract of the Contract of Contract of The Contract of The Contract of The Contract of The Contract of The Contract of The Contract of The Contract of The Contract of The Contract of The Contract of The C</b> | <b>COLLECT</b><br><b>COLOR</b>      |
|                   | $\circ$                  | ٠                                               | m                            | <b>CONTRACTOR</b> |            |             | ≖            |                                                                                                    | <b>COMPANY</b>                      |
|                   | $\bigcirc$               | ш<br>$\blacksquare$                             | <b>Contract Contract</b><br> | <b>CONTRACTOR</b> | m i        |             | <b>COLOR</b> | - -<br><b>The Co</b><br><b>COLOR</b>                                                                                                    | <b>COMMERCIAL</b><br><b>COMPANY</b> |
|                   |                          | ш                                               | --<br><b>The Common</b>      |                   | ┉          |             |              |                                                                                                    | <b>COMPANY</b>                      |
|                   | $\bigcirc$               | ш                                               | ٠                            |                   | m.         |             | . .          | . .<br>--                                                                                                    | <b>COMPANY</b>                      |
|                   | $\bigcirc$<br>$\bigcirc$ | $\Box$<br>ш                                     |                              | . .               | ш          |             |              |                                                                                                    | <b>CONTRACTOR</b><br><b>COMPANY</b> |
|                   | $\leq$ $>$ $\ $          |                                                 |                              |                   |            |             |              |                                                                                                    |                                     |
|                   |                          |                                                 |                              |                   |            |             |              |                                                                                                    |                                     |
| $\leftrightarrow$ |                          |                                                 |                              |                   |            |             |              |                                                                                                    | $\leftrightarrow$                   |
|                   |                          |                                                 |                              |                   |            |             |              |                                                                                                    |                                     |
|                   |                          |                                                 |                              |                   |            |             |              |                                                                                                    |                                     |

**Note**: The **Application List – Approver** page will be displayed.

![](_page_21_Picture_127.jpeg)

SSM\_UG\_PA\_Back End (SAP GUI)\_Promotion & Substantive Acting\_SPA Approver\_v1.0

![](_page_22_Picture_1.jpeg)

8. Navigate to **Application Detail** tab.

![](_page_22_Picture_94.jpeg)

9. **SPA Approver** may review and amend employee's **Joined Date**, **Expected Retirement Date**, **Current Position Date** and **Previous Confirmation Date**.

![](_page_22_Picture_95.jpeg)

![](_page_23_Picture_1.jpeg)

#### 10. Review **Proposed** *Kenaikan Pangkat / Memangku Subtantif* **Details** under **SPA**

column, if required.

![](_page_23_Picture_96.jpeg)

11. Review the following details entered by **Department HR Administrator** and/or **JPA**

**Endorser**.

![](_page_23_Picture_97.jpeg)

![](_page_24_Picture_1.jpeg)

- 12. Enter the **Remarks** for employee's application.
- 13. Tick on **Declaration** checkbox.
- 14. Click on **Reject** button.

![](_page_24_Picture_94.jpeg)

**Outcome**: The **Application** has successfully been rejected.

![](_page_24_Picture_95.jpeg)

![](_page_25_Picture_1.jpeg)

<span id="page-25-0"></span>**PROMOTION/ SUBSTANTIVE ACTING APPLICATION REPORT Backend User** SPA Approver

Log into SAP GUI (Back End) and proceed with the following steps.

1. Enter **ZPA\_015** in the search bar.

![](_page_25_Picture_65.jpeg)

**Note: The Promotion / Substantive Acting Application Report page will be displayed.** 

![](_page_25_Picture_66.jpeg)

![](_page_26_Picture_1.jpeg)

- 2. Enter **Application Date** of Promotion/Substantive Acting.
- 3. Enter **Personnel subarea**.
- 4. Click on **Execute** button.

![](_page_26_Picture_84.jpeg)

#### **Note: The Promotion / Substantive Acting Application Report page will be displayed.**

![](_page_26_Picture_85.jpeg)

![](_page_27_Picture_1.jpeg)

5. Click the right button on the **Mouse** and select **'Spreadsheet'.**

![](_page_27_Picture_90.jpeg)

**Note**: The **Select Spreadsheet** message will be displayed.

6. Click on **Tick** button.

![](_page_27_Picture_91.jpeg)

![](_page_28_Picture_1.jpeg)

#### 7. Select **File Location**.

8. Click on **Save** button.

![](_page_28_Picture_94.jpeg)

**Note**: The **SAP GUI Security** page will be displayed.

9. Click on **Allow** icon.

![](_page_28_Picture_95.jpeg)

![](_page_29_Picture_1.jpeg)

#### **Outcome**: The **Promotion / Substantive Acting Application Report** has successfully

been downloaded.

![](_page_29_Picture_55.jpeg)